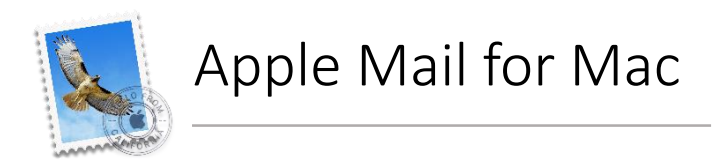

- **1.** Open one of our newsletters
- **2.** Click on the sender's name/email address to launch a pop up menu
- **3.** Select 'Add to contacts'